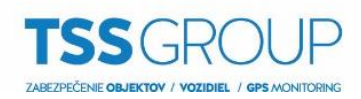

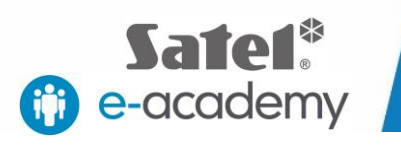

## **Otvorenie dverí mobilnou aplikáciou cez makro (INTEGRA)**

Pre otvorenie dverí cez makro je potrebné nastaviť nasledovné:

Makro, ktoré bude ovládať virtuálny výstup (č.201).

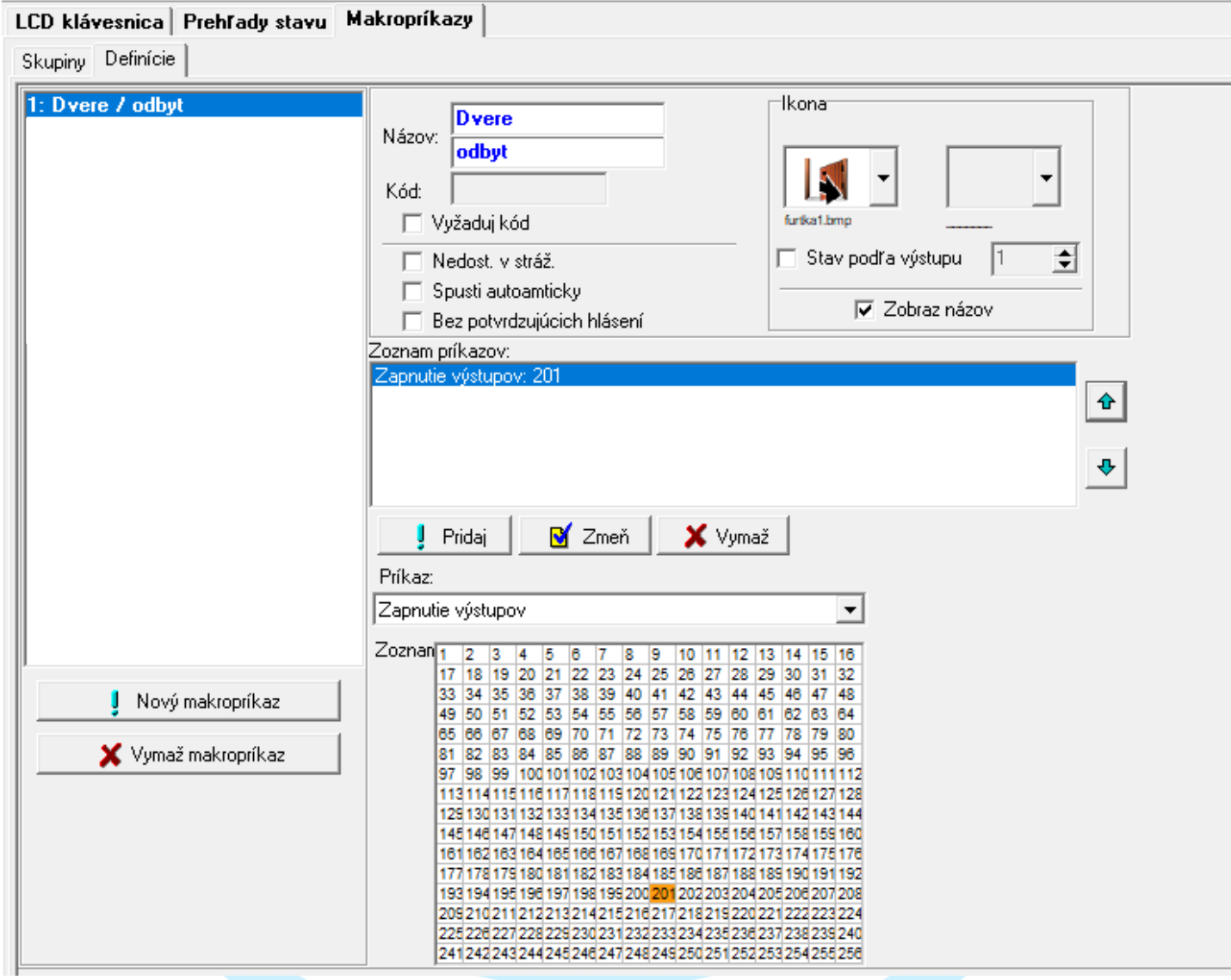

Virtuálny výstup (č.201) nastavte na Typ výstupu 24.Prepínač MONO a Čas činnosti (čas otvorenia zámku) 2 s.

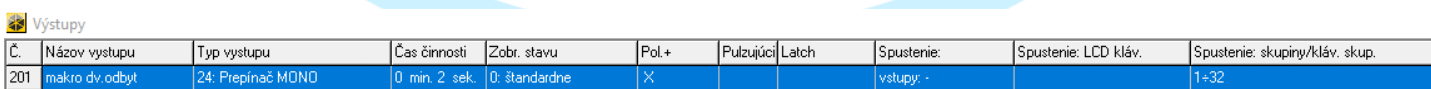

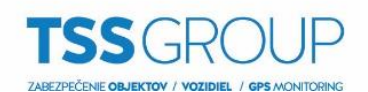

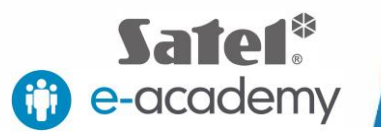

Ďalej si vytvorte virtuálny vstup (č.201), ktorý bude ovládaný 8.podľa výstupu (č.201) a bude vykonávať funkciu 58. Techn.-tlačidlo dverí. V detailoch vstupu nastavte, ktoré dvere sa majú otvárať (Modul č. zámok/kláv.)

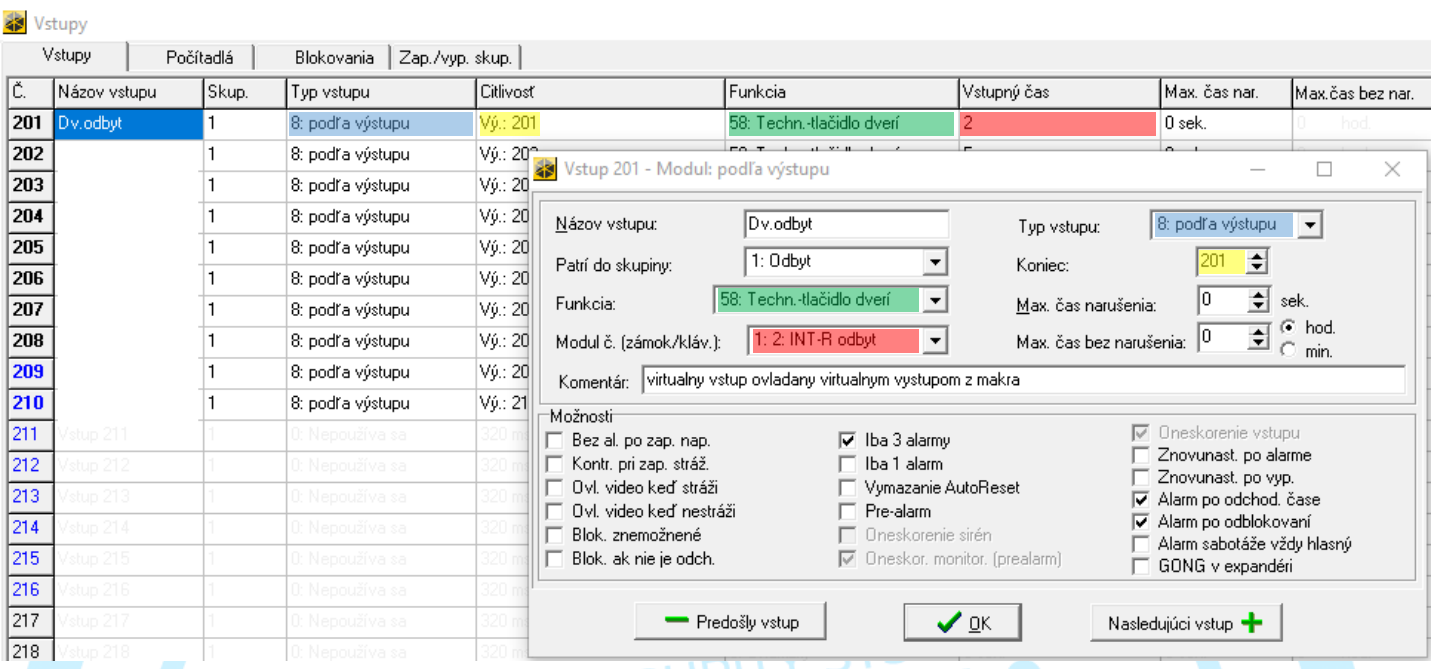

Po vykonaní nasledujúcich nastavení, máte možnosť ovládať (otvárať) dvere cez makro mobilnej aplikácie.

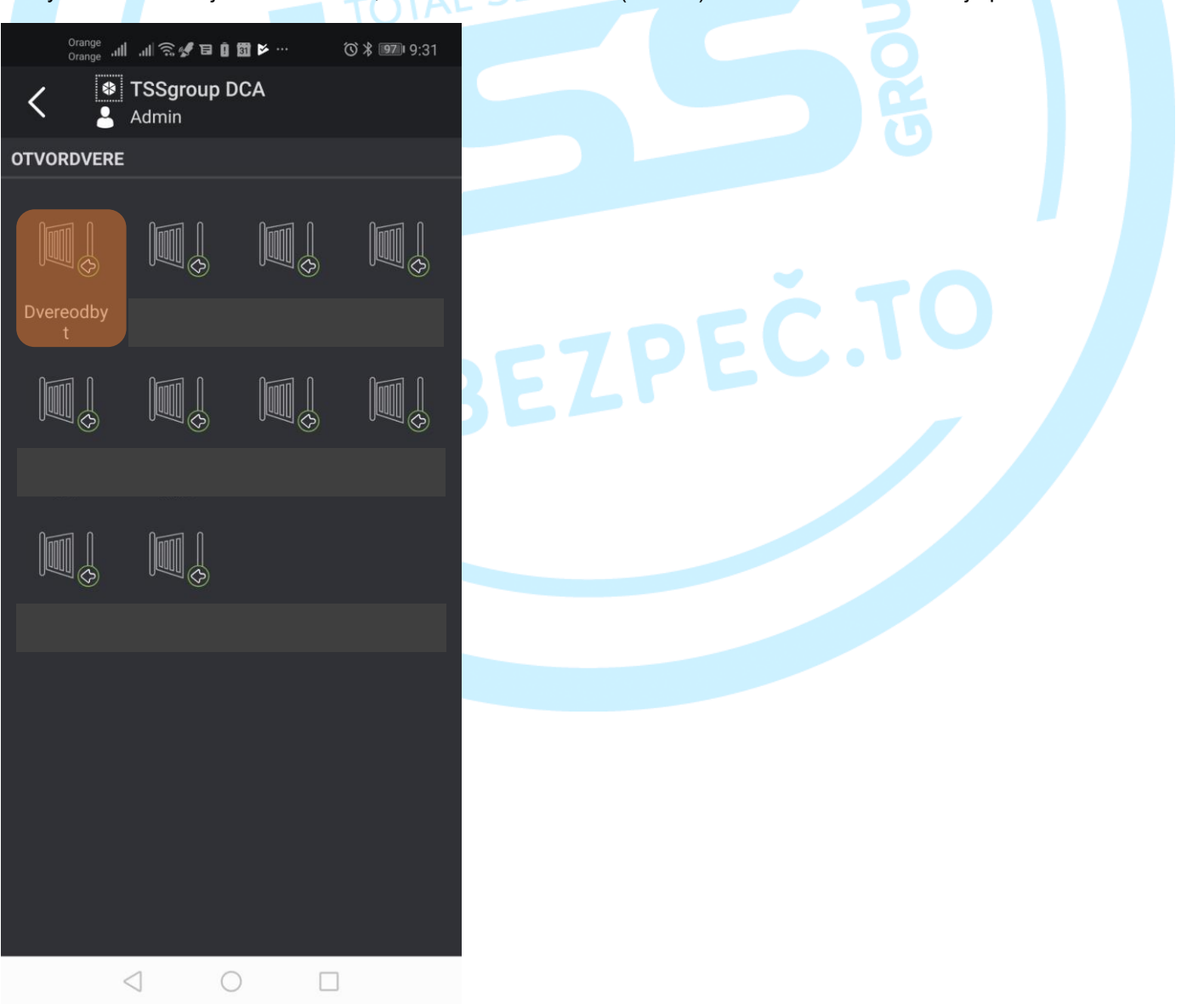